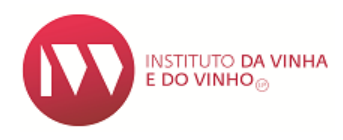

## Manual de preenchimento para requisição de selos no SIVV

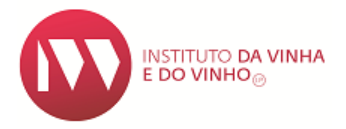

O presente manual tem por objetivo auxiliar no preenchimento do formulário de pedido de selos, disponível no SIVV (Sistema de Informação da Vinha e do Vinho).

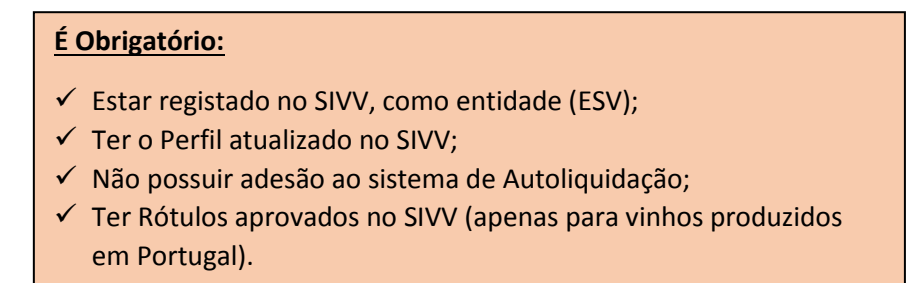

A submissão do pedido de selos é realizada no SIVV, que está disponível na página eletrónica do IVV:<https://sivv.ivv.gov.pt/sivv3-frontend/login.xhtml>

## **Após aceder ao SIVV:**

Colocar o cursor em "Autoliquidação/Selos" e escolher a opção "pedir selos".

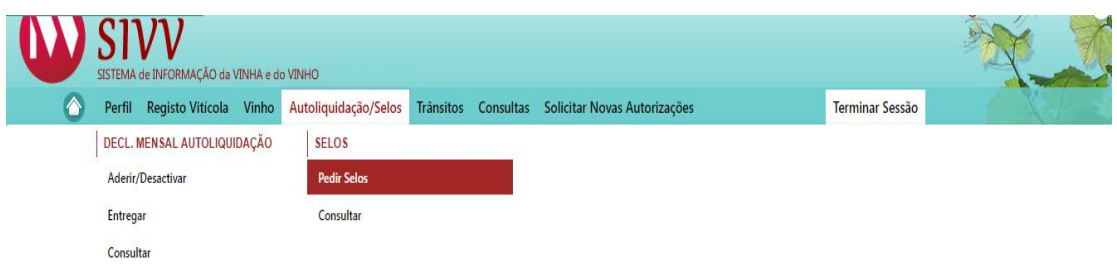

A "identificação da entidade" aparece por defeito preenchida consoante o perfil no SIVV.

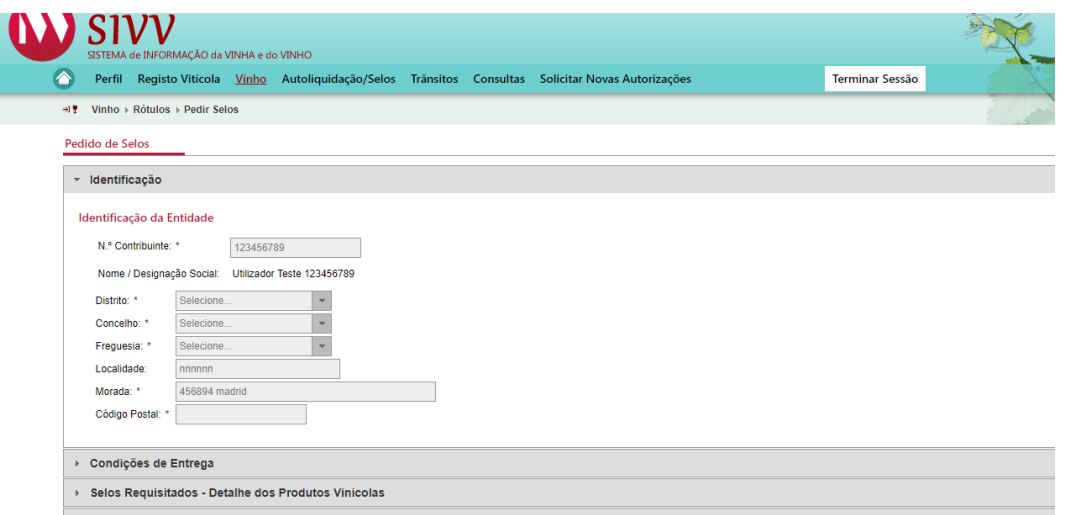

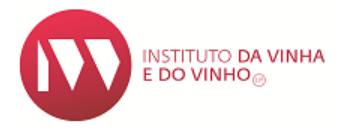

- Nas "Condições de Entrega" existem três Opções:
	- 1- Por Correio, onde a entidade poderá escolher o local da entrega;

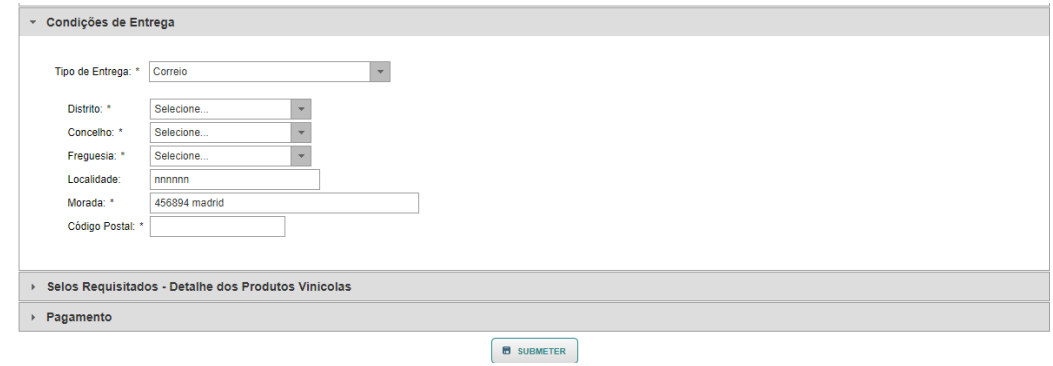

2 – Por levantamento no IVV – Representante AE, onde a entidade terá de facultar o nome, BI/CC ou Passaporte de quem irá levantar os selos;

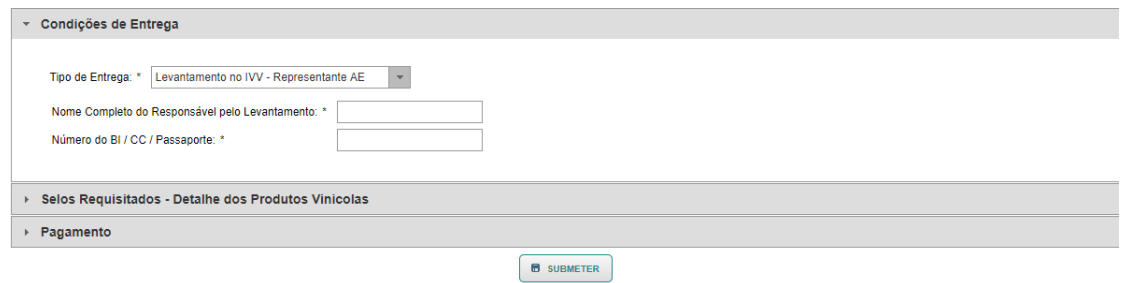

3- Por levantamento no IVV – Empresa Estafetas, a empresa deverá ser indicada pela entidade.

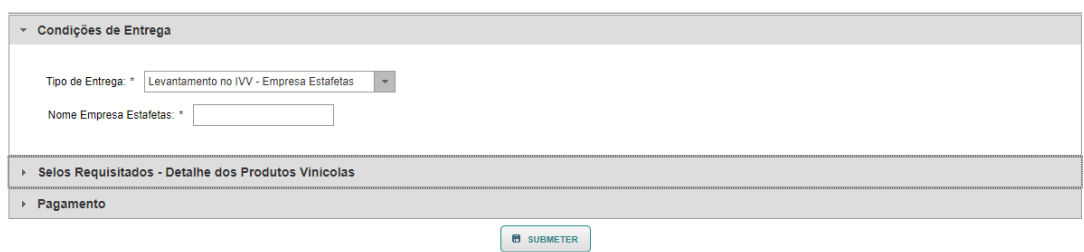

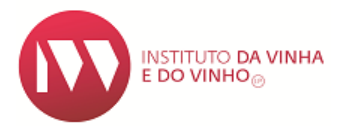

 $\triangleright$  No campo "selos requisitados – Detalhe dos produtos Vinícolas" clicar em  $\boxed{+$  ADICIONAR $\phantom{+}$ .

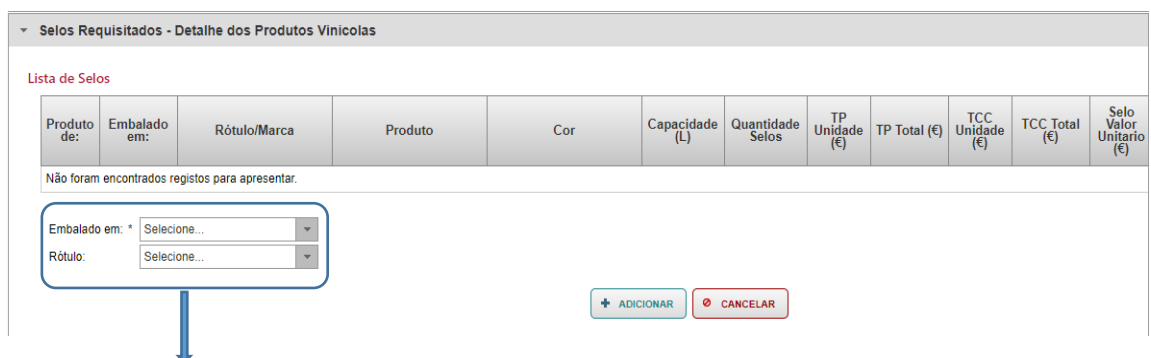

 No caso do produto ser embalado em Portugal, deverá escolher o rótulo correspondente a esse produto e preencher os campos marcados como obrigatório (\*).

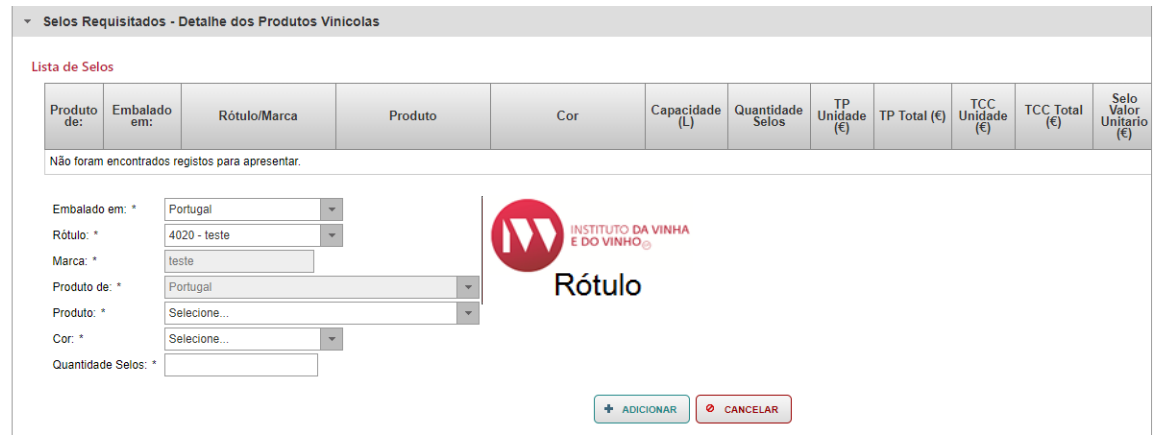

 Caso seja produto importado deverá escolher as opções "União Europeia" ou "Países Terceiros", preenchendo os campos marcados como obrigatório (\*).

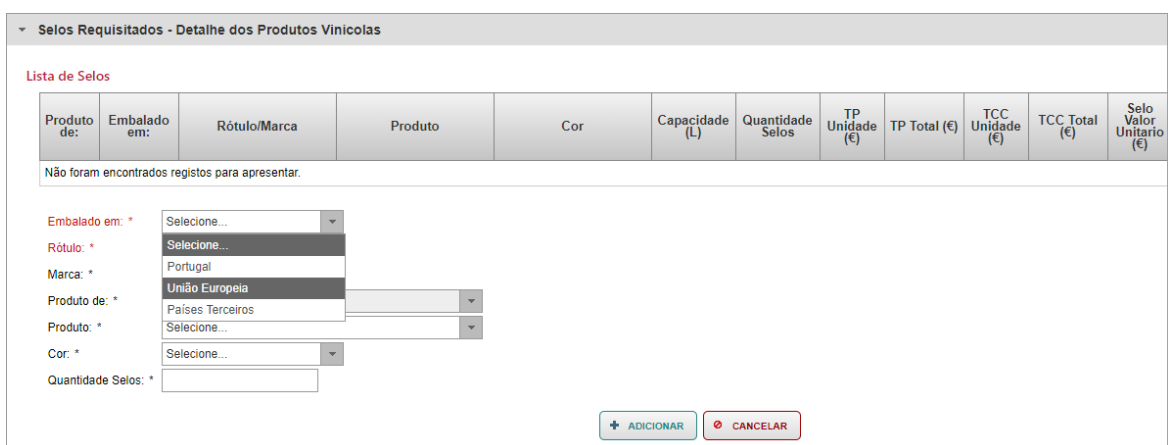

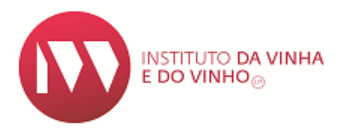

 Ao escolher a "cor" do produto, aparece a opção "intervalo de capacidade" e "capacidade", onde deverá escolher também a opção pretendida.

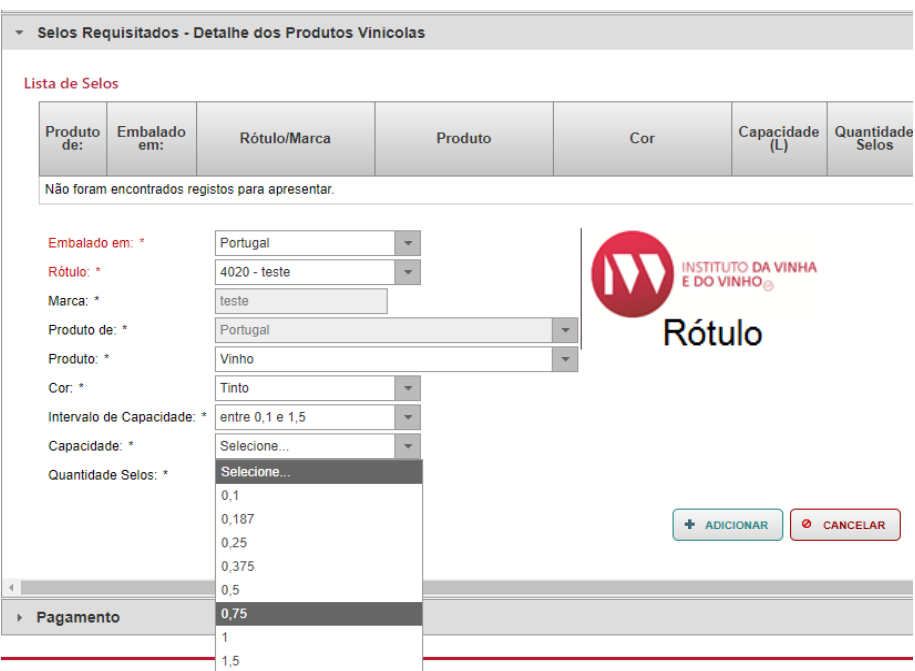

Nota<sup>1</sup>: Para produtos importados é obrigatório o carregamento da fatura proforma.

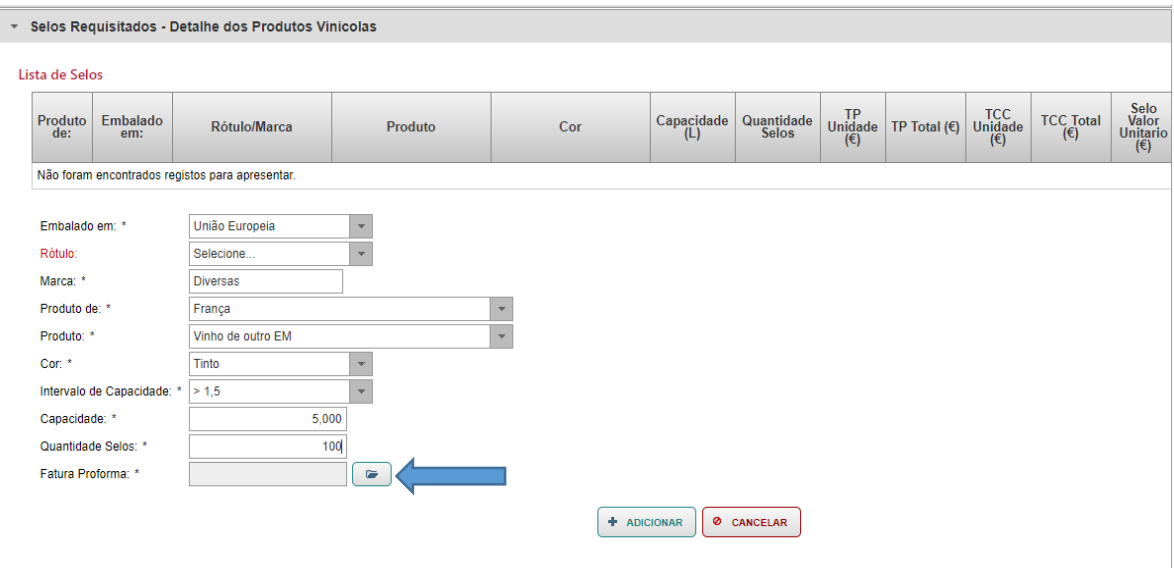

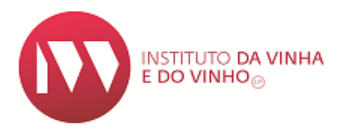

 Após o preenchimento de todos os itens deverá repetir o processo para cada produto consoante os selos a requisitar. Caso seja escolhida a opção "entrega por CTT", irá visualizar o valor dos Portes de envio.

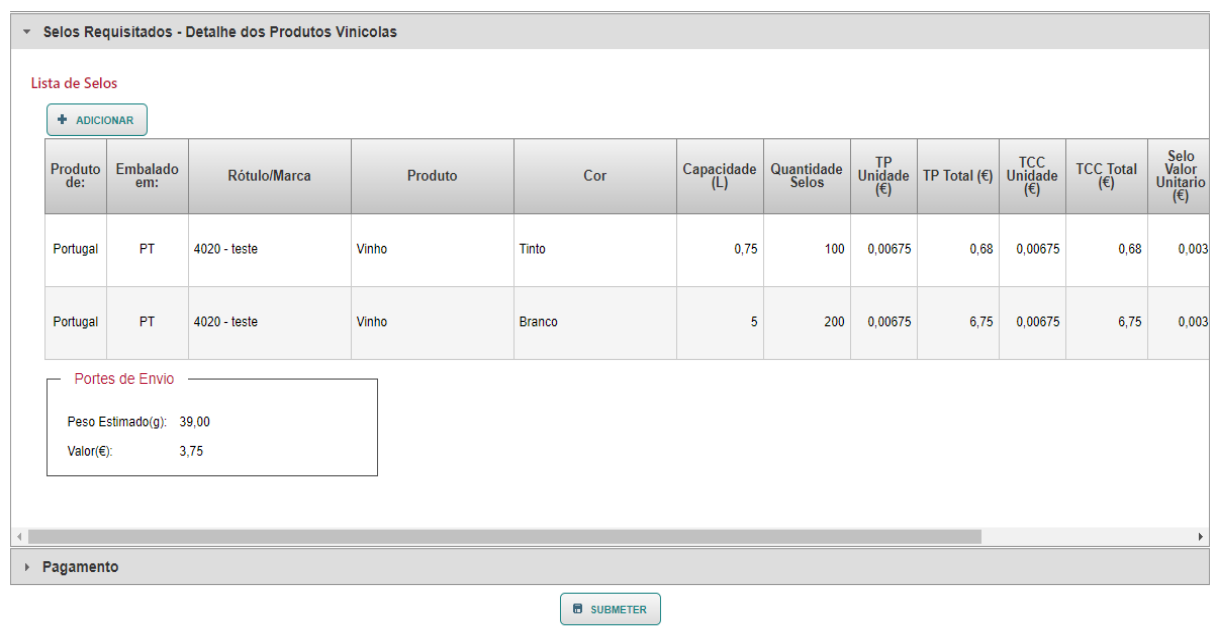

- Caso pretenda efetuar alguma alteração aos produtos introduzidos, deverá utilizar  $\boxed{\triangle}$ .
- Para anular a linha de um produto deverá utilizar  $\Box$
- Só após ter adicionado todos os produtos, deverá **universal de SUBMETER** o pedido.
- A numeração dos selos requisitados só estará disponível após pagamento dos mesmos.

**Nota²:** Para os produtos importados deverá aguardar a aprovação da submissão por parte dos serviços.